# **DEFENSE LOGISTICS AGENCY Account Management and Provisioning System (AMPS)**

# **"How To" Guide for WebFLIS Access Registration**

WebFLIS provides essential information about supply items including the National Stock Number (NSN), the item name, manufacturers and suppliers (including part numbers), through a web interface connected to Federal Logistics Information Systems (FLIS) data. This information is primarily used by DLA, military services, and United States government sponsored contractors who do business with the United States government.

DLA internal employees will access AMPS and request roles based on current guidance and verify their current supervisor information is correct.

External (non-DLA) customers requesting a WebFLIS AMPS role will need to first request an AMPS account along with providing your supervisor and security officer contact information. Your supervisor and security officer do not require an AMPS account. An email will be sent containing a link to an external approval site.

## **STEP 1: Log into AMPS**

- **Access AMPS here: h�ps://amps.dla.mil/**
- **Select Appropriate Cer�ficate**
- **Click OK**
- **Click on "Click HERE for access to AMPS**
- **Select Appropriate Cer�ficate**
- **Click OK (Single Sign-On Authentication window)**

*IMPORTANT: Always update your profile data first and then select "Save" before requesting roles in AMPS*

## **STEP 2: Update User Information**

- **Click Request Role (Le� Column)**
- **Click Accept (DLA Privacy Act Statement)**
- **Update User Information**
- **Complete Red Asterisk (\*) mandatory fields**
- **Enter current Cyber Awareness Date**
- **Click Next (upper right corner) when finished**

# **Welcome to the AMPS Gateway** AMPS News: On March 26, 2021 an effort to resilidate DUA users with the AMPS Supervisor role will be initiated. If

you have the AMPS Supervisor role and recove as email that your role is eighting you must take<br>inform to keep the role. If you are an authorized DLA supervisor and you do rangely for the role,<br>please ensure you have includ justification. SAMs without justification will be rejected and you will lose the AMPS Supervisor role.

### **Click HERE for access to AMPS**

- · This link provides access through CAC authentication for CACenabled users.
- . Other users, vendors, and members of the public will be presented with a login screen.

#### **User Guides and Job Aids**

Right-clok a title and clok "Save Tropet As" to save the FDF file to a preferred location and open the document.

- <sup>4</sup> DoD CAC Modernization Notice
- To AMPS Troubleshooting Guide, Ver. 3.6.2
- 1 AMPS User Golde, Ver. 6.4.0

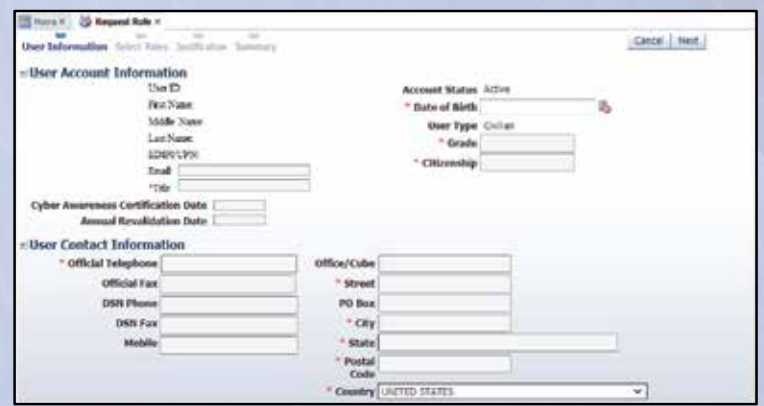

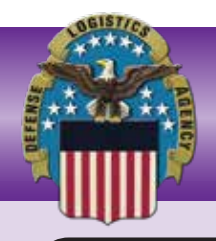

# **DEFENSE LOGISTICS AGENCY**

**STEP 3: Selecting a WebFLIS Role** 

- **Click arrow next to DLA Logis�cs Informa�on Services Applications (to expand field)**
- **Click on WebFLIS PROD**
- **Select your required role (see table below)**
- **Click on MOVE arrow (ensure role is placed in the Selected Role box)**
- **Click Next (upper right corner)**
- **Complete Justification Box (briefly describe)**
- **Click Next**
- **Click Submit**
- **Click OK (Role Request Confirmation window)**

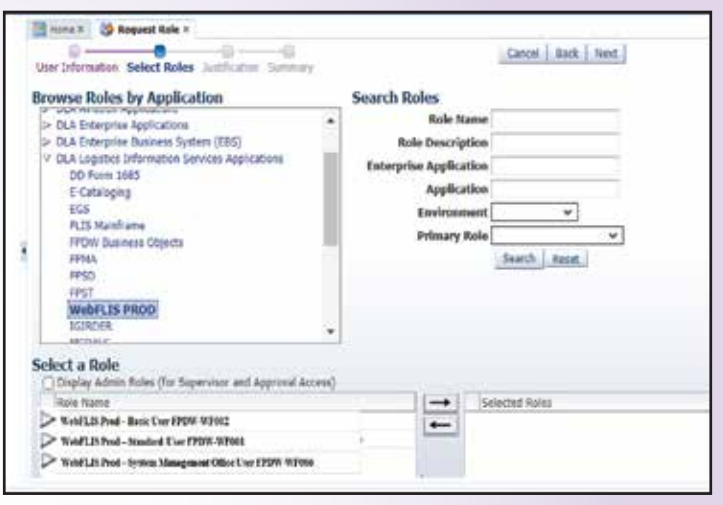

is, how you plan to use the data in the system, and / or<br>... **TABS** *Justification Statement: Please describe why you require access to WebFLIS. You can indicate what your job title the impact of not receiving access.*

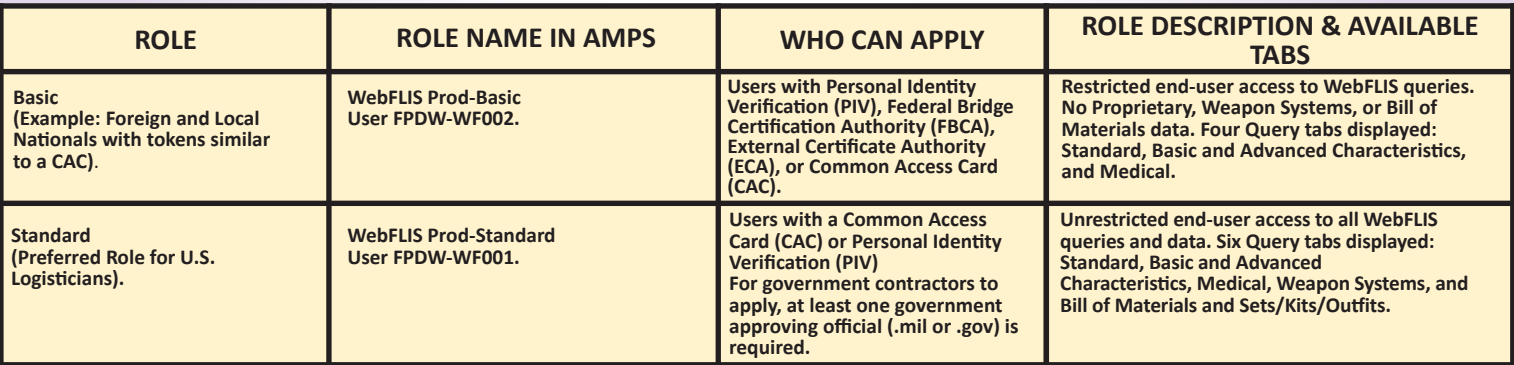

*Congratulations!! You have now submitted your AMPS role request for WebFLIS Production Role access. Please note the following steps in the approval process must be obtained for your role to be authorized.*

- *Supervisor*
- *Security Office (SO)*
- *Data Owner (DO)*
- *Information Assurance Office (IAO)*

*External customers to DLA will receive an email confirmation at each step in the approval process.* 

*DLA users will not receive emails at the SO or IAO step as these are automated.* 

Your access request is complete when you receive an email from AMPS stating that your account has been fully approved. At this point, **you should now be able to access WebFLIS at: h�ps://www.dla.mil/does/webflis**

Questions regarding your access to WebFLIS can be directed to the DLA Enterprise Support Desk (ESD) Office: 855-352-0001 **h�ps://spoe.dla.mil/**